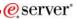

Session:

44GH - 420015

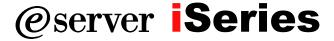

## Tips and Techniques for iSeries Access for Web

Schuman Shao

Smshao@us.ibm.com

### **IBM Rochester**

© Copyright IBM Corporation, 2005. All Rights Reserved. This publication may refer to products that are not currently available in your country. IBM makes no commitment to make available any products referred to herein.

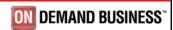

### IBM

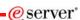

### iSeries Access for Web - Sessions in Chicago

- 1. 31GM iSeries Access for Web: Setup and Configuration
- 2. 32GM iSeries Access for Web: The Browser Alternative!
- 3. 35LA LAB: iSeries Access for Web: Installation and Configuration
- 4. 36LA LAB: iSeries Access for Web: Installation and Configuration
- 5. 41GH iSeries Access for Web Runs in a Portal
- 6. 42GH iSeries Access for Web: Run 5250 in a Browser
- 7. 44GH Tips and Techniques for iSeries Access for Web
- 8. 45GM iSeries Access for Web: Database Access
- 9. 51GI Programming with iSeries Access for Web
- 10. 52GH iSeries Access for Web: Control Access to your iSeries Resources
- 11. 53GH iSeries Access for Web: Printing Made Easy Through Your Browser
- 12. 55LA OPEN LAB: iSeries Access for Web
- 13. 56LA OPEN LAB: iSeries Access for Web

2005 IBM Corporation

Series

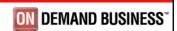

eserver\*

### Overview

- · iSeries Access for Web
  - Web browser access to i5/OS resources
    - 5250
    - File
    - Print
    - Database
    - Messages
    - Commands
    - And more...
  - Requires application server
    - WebSphere
    - Tomcat
  - Does not require client software other than a web browser

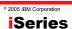

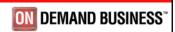

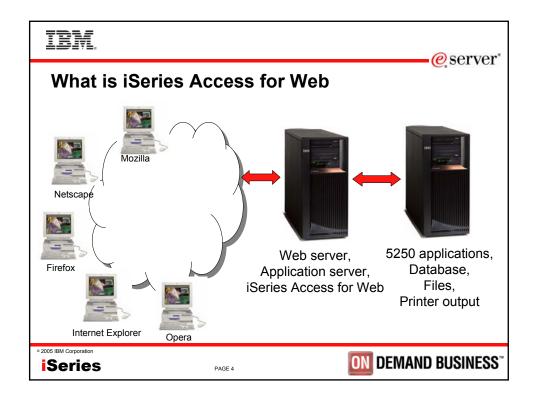

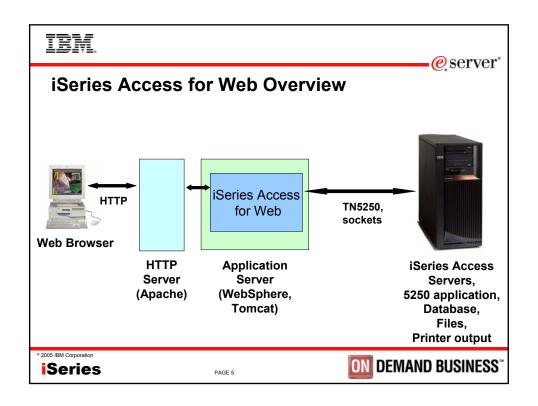

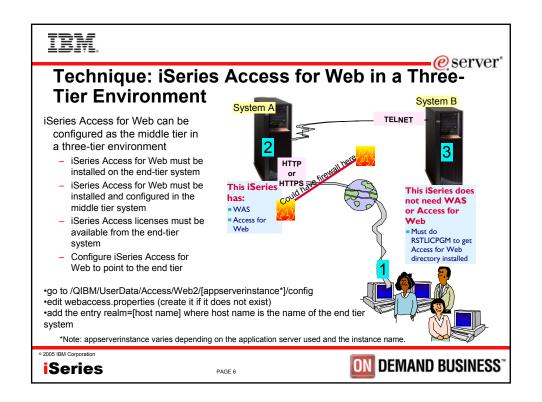

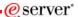

### **Tip: Manage User Access**

- · Customize policies for users and groups to
  - allow/deny functions users can access
  - limit the information users can see
- Use group profiles
  - manage policies for group profiles
  - add/remove users from groups
- Use \*PUBLIC to set policies for all users
  - two strategies
    - allow all and deny specific users/groups
    - · deny all and allow specific users/groups

° 2005 IBM Corporation

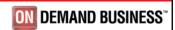

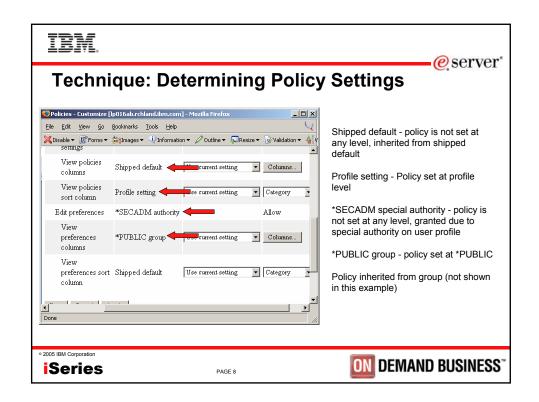

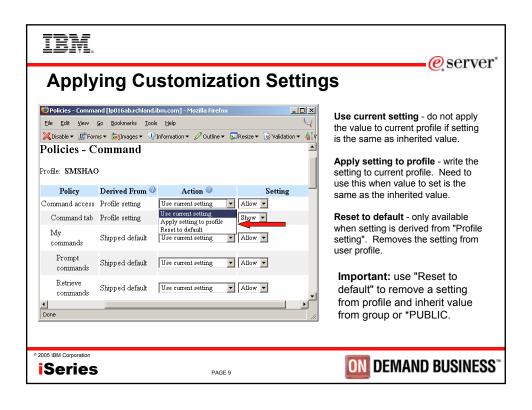

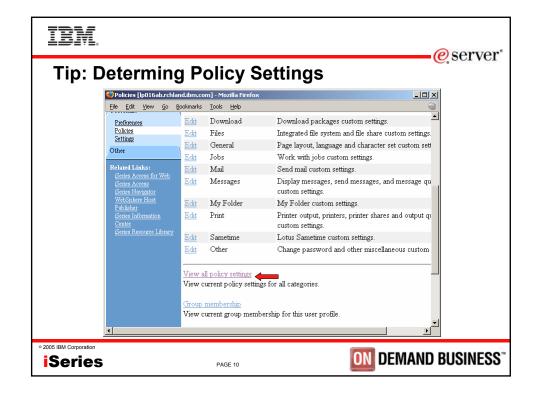

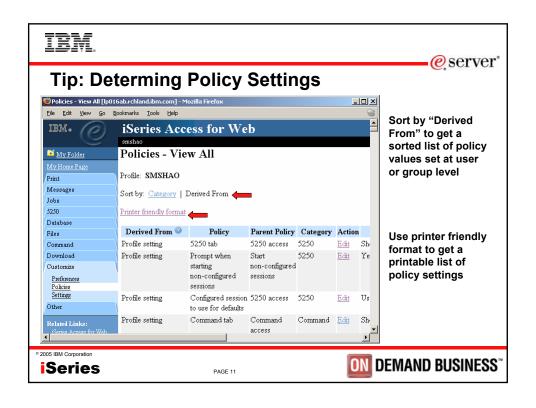

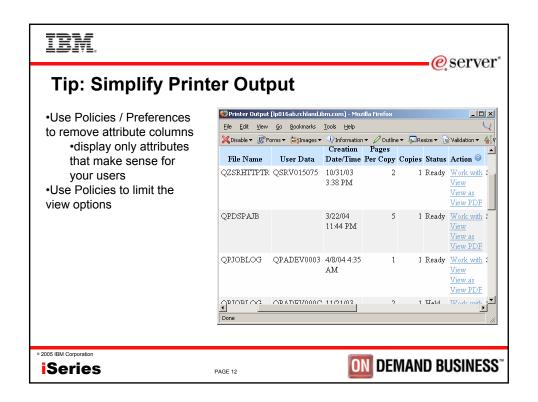

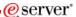

### **Tip: Take Advantage of Printer Views**

- Use customize preferences or policies to control the printer view
  - Basic
    - · hides the iSeries printer concept
    - · simplified actions to control printers
  - Advanced
    - · traditional iSeries printer
    - · advanced actions
    - · starting/stop writer
    - · hold/release output queues
    - · vary on/off device

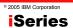

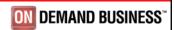

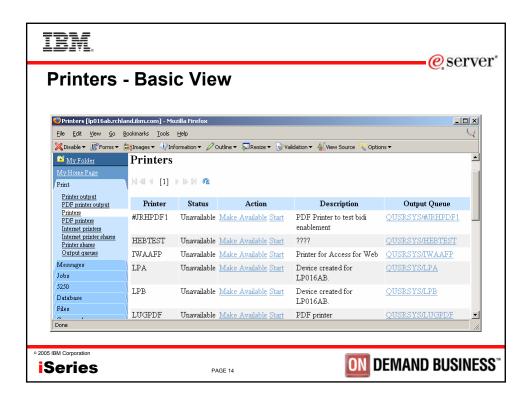

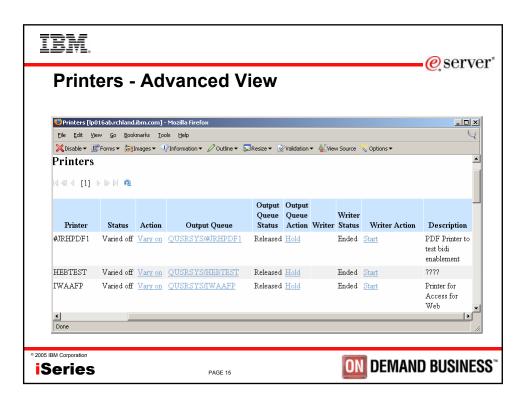

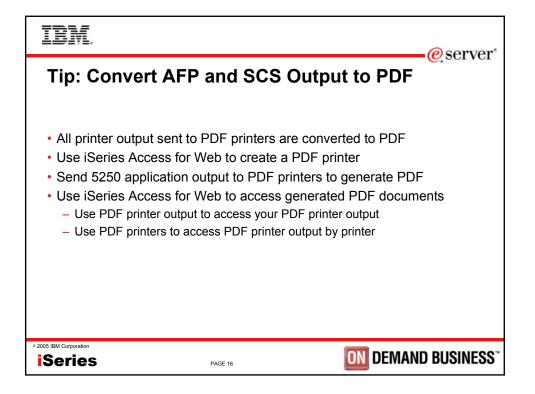

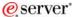

### Tip: Use Fixed Width Font for 5250 Session

- Use fixed width font for screens that don't align correctly
   Use the "Active session settings" link to change the setting
- Use web and traditional view to quickly switch settings

Series

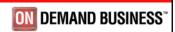

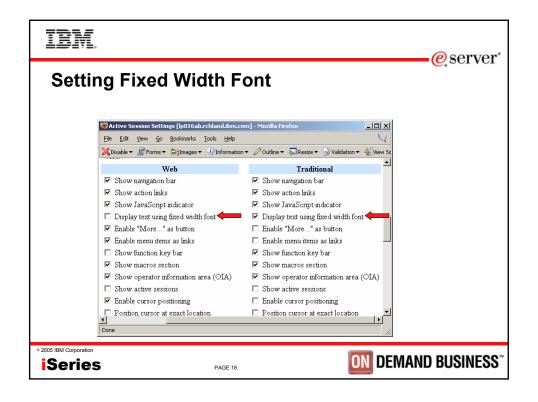

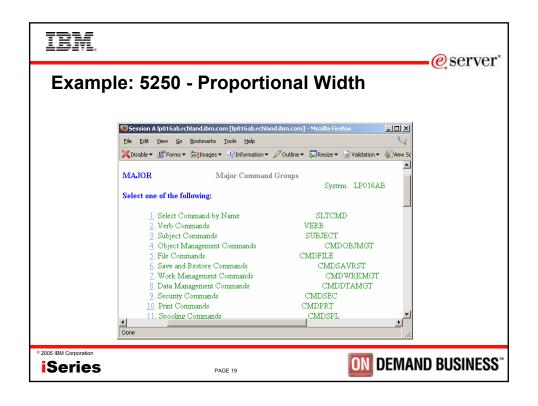

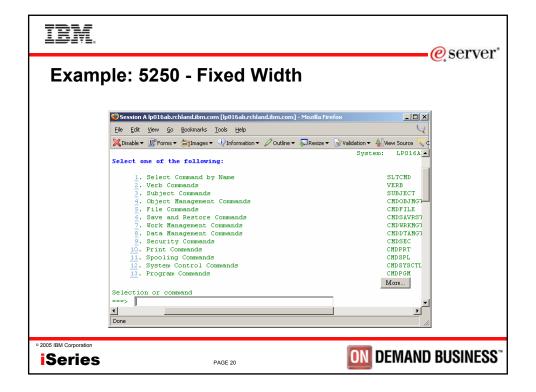

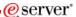

### **Tip: Position Cursor at Exact Location**

- Some 5250 application are cursor sensitive
  - Help
  - Prompting
- iSeries Access for Web 5250 interface allow positioning cursor by clicking on the field
  - Default behavior place the cursor at the start of field
  - V5R3 added the ability to place the cursor at every location for those applications that differentiate cursor locations within a field

Tip: turning on position cursor at exact location results in larger HTML file. Turn this capability on and off as needed.

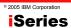

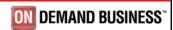

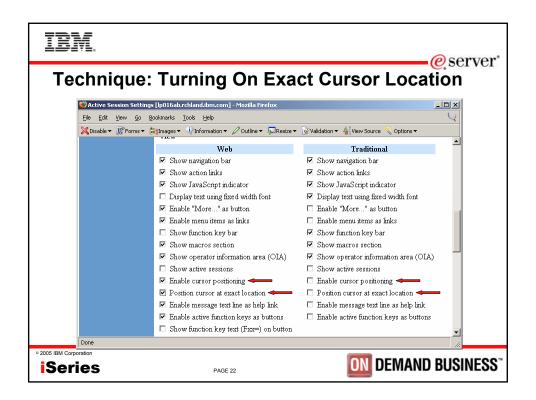

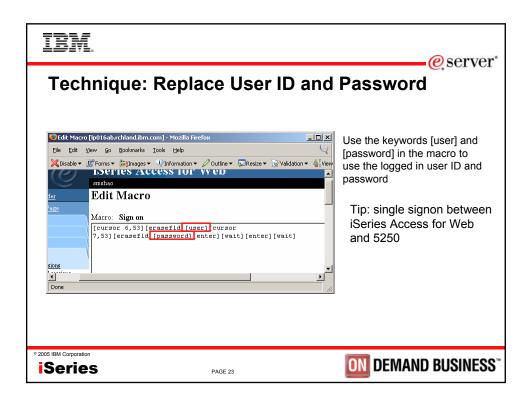

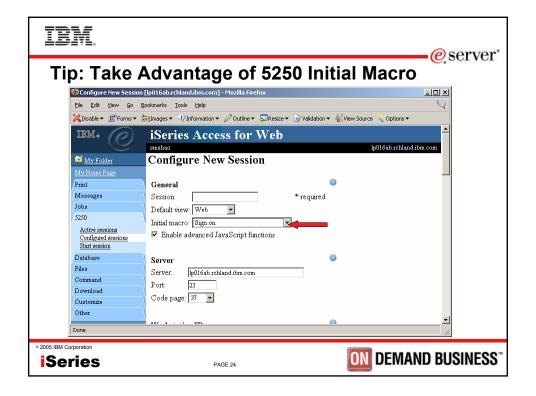

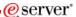

### Tip: Take Advantage of 5250 Shortcuts

- Shortcut is a pointer to the actual object
  - Configured session
  - Macro
- Shortcuts can be created for user or group
  - Share configuration with other users
- Owner of the object has read/write access
  - Edit/modify configured session, macro
- Owner of the shortcut has read access
  - Use session configuration, macro
  - Deleting a shortcut only deletes the shortcut, does not delete the actual object

© 2005 IBM Corporation

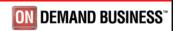

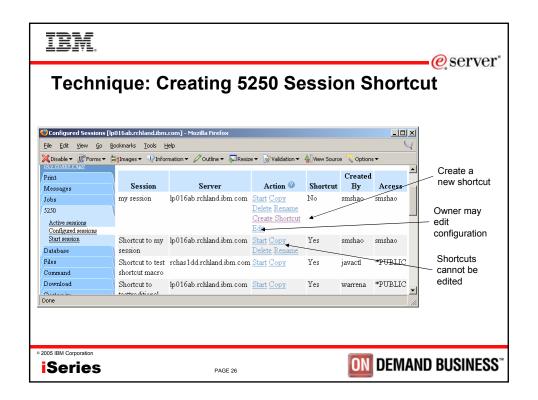

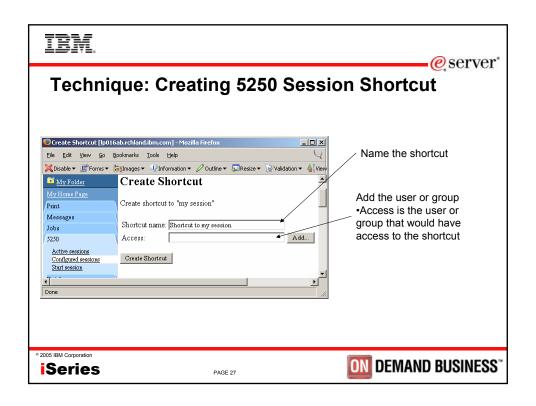

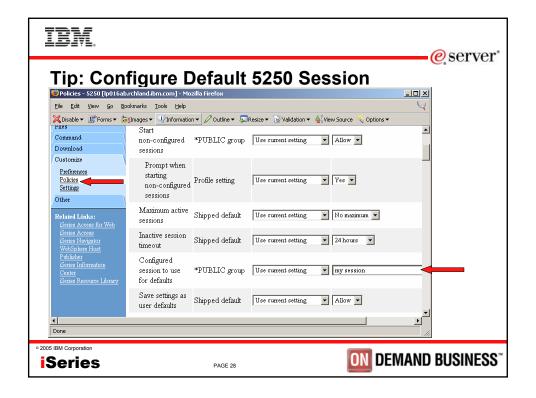

# Tip: Share an Active 5250 Session • Share an active session with other users or groups of users • Shared session is read only - Others can only view the session • Shared session is not refreshed automatically as screen content changes - Use browser refresh button to refresh the content

° 2005 IBM Corporation

Series

- Ex. help desk

PAGE 29

Useful for showing someone the screen content

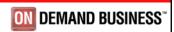

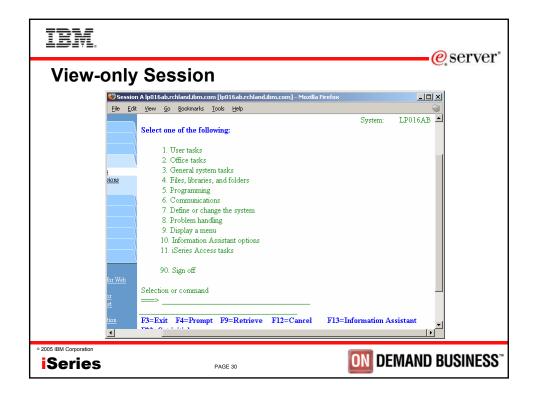

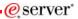

# Tip & Technique: Integrating 5250 with Your Web Page

- Use the URL http://[host]:[port]/webaccess/iWA5250
  - Documented in the URL documentation on the web
  - Starts a new session if the user does not have an active session
  - Reconnects to the last accessed active session if the user has one or more active sessions
  - Use initmac parameter to execute a macro at session startup
    - If the parameter is present, and there is not an active session, a new session is started, and the macro is executed
    - · Useful for taking a user directly into an application
    - ex: http://myhost/webaccess/iWA5250?initmac=mymacro will start a new 5250 session and execute the macro named mymacro if there is not an active session

© 2005 IBM Corporation

**iSeries** 

PAGE 31

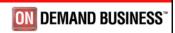

IBM

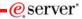

# **Tip: Create Shortcuts to Saved Database Requests**

- Shortcuts to a saved request to make the request available to another user or group of users
  - Shortcut is a reference to the actual request
  - Maintain ownership of the request
  - Changes to the request is automatically reflected to shortcut

2005 IBM Corporation

**iSeries** 

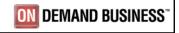

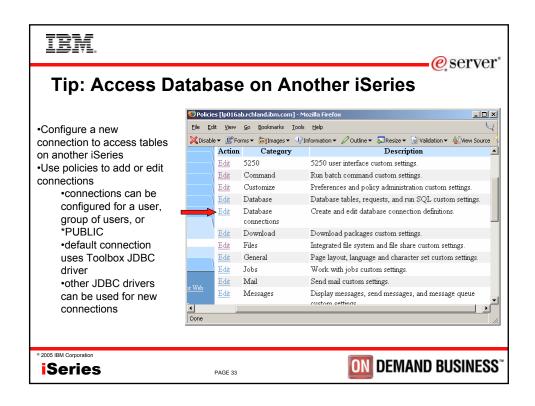

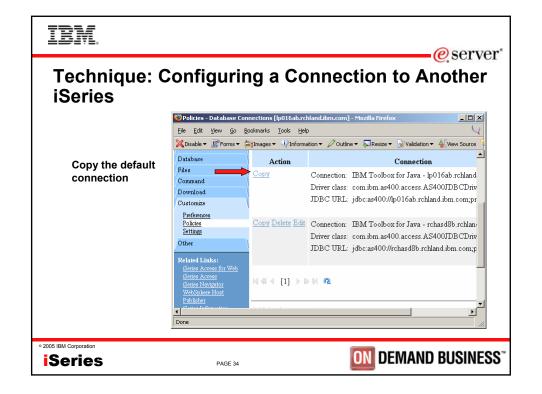

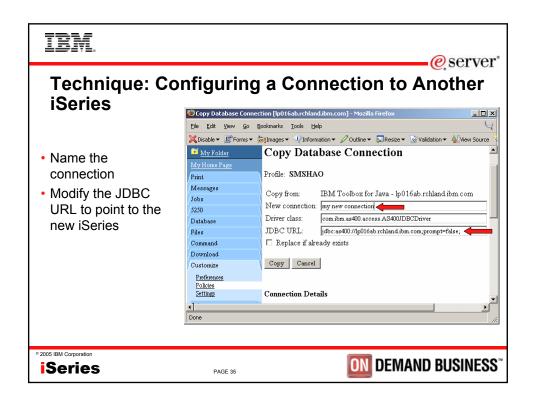

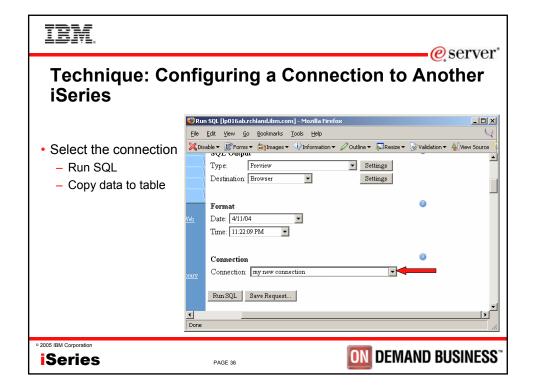

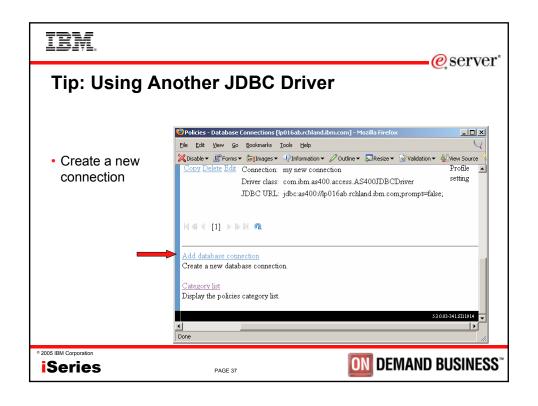

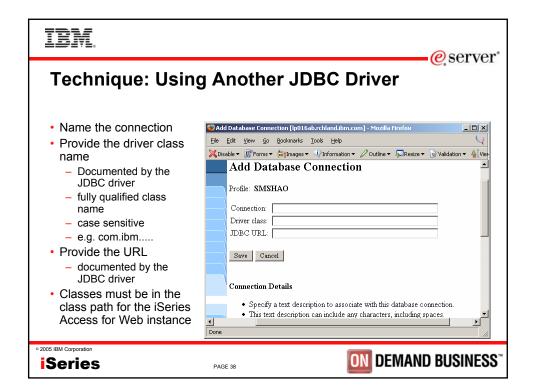

eserver\*

### **Tip: Extract Server Data**

- Use Extract Server Data to gather information on the server
  - User profile information,
  - Product information,
  - PTFs,
  - Directory entries,
  - And more...
- · Information is extracted into a database table
- Use Run SQL to create queries against the extracted data

© 2005 IBM Corporation

**iSeries** 

PAGE 39

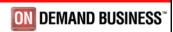

### IBM

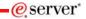

### **Using Another JDBC Driver**

- Support
  - Unsupported except the native driver
- iSeries user ID and password are used for the JDBC connection

2005 IBM Corporation

Series

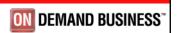

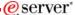

### **Tip: Scope of Database Connection**

- Database connections can be configured for \*PUBLIC, group or user profile
  - Create connection for user or group to hide connection from other users or groups
  - Create connection for \*PUBLIC to give everyone access to a connection

Series

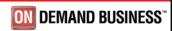

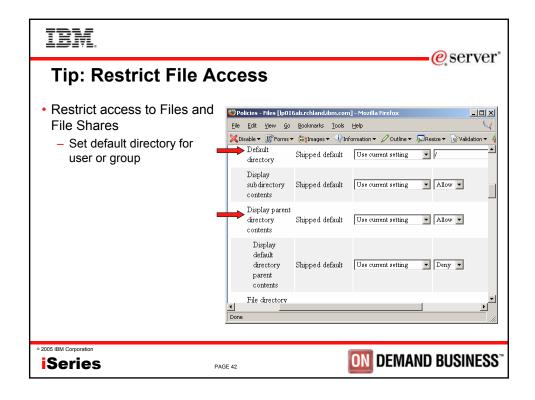

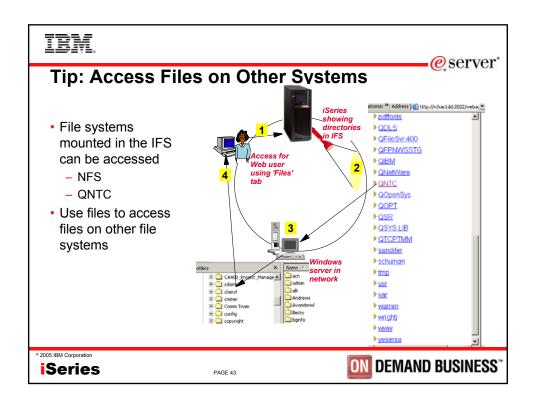

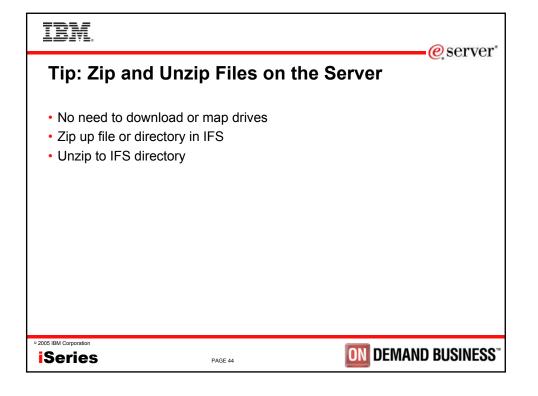

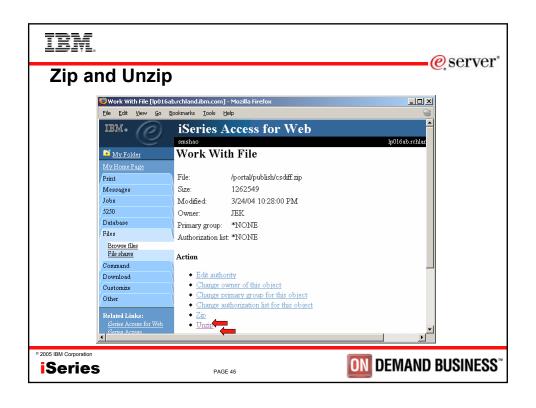

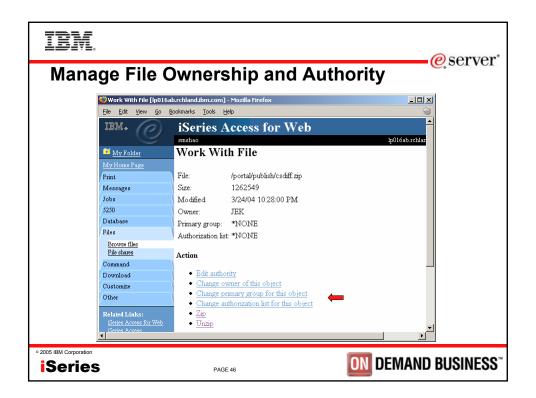

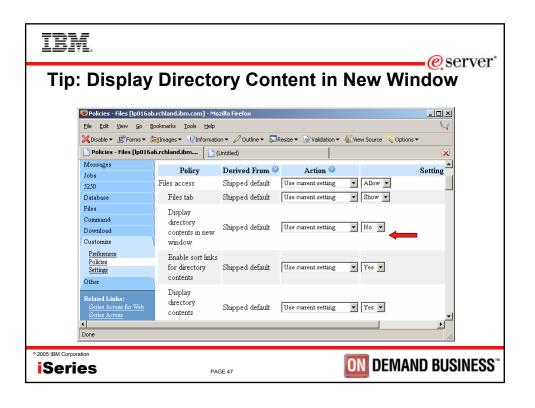

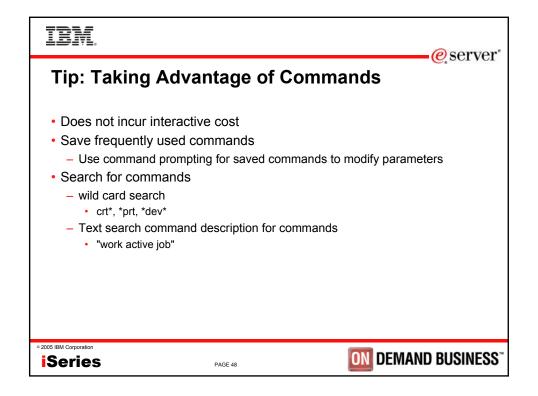

eserver\*

### **Tip: Mail and Personal Folder**

- Allows asynchronous execution
  - database access
  - Commands
  - View PDF
- Use mail or personal folder when
  - task (query, command) takes a long time to execute
  - automatically send the result to other users
- · Use personal folder when
  - user is an iSeries user
  - the resulting output is large
- · Use email when
  - user is not an iSeries user

© 2005 IBM Corporation

**iSeries** 

PAGE 49

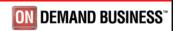

### IBM

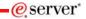

### **Tip: Setting Up Users for Mail**

- Set SMTP mail server for \*PUBLIC
  - All users use the same SMTP server
  - Can set SMTP server for specific user or group to override \*PUBLIC setting

2005 IBM Corporation

Series

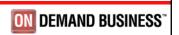

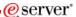

### **Tip: Folder Notification**

- · Set up for email notification
  - mail must be set up (SMTP server and email address)
  - set "Send e-mail on new folder items" to "yes"
  - notification email address does not have to be the same as mail settings
    - · defaults to email address in the mail setting
    - · override with email address of cell phone, or pager

© 2005 IBM Corporation

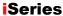

PAGE 51

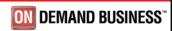

### IBM

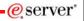

### **Tip: Use Sametime for Notification and Broadcast**

- Configure for Sametime server information and associate Sametime user with iSeries user profile
- · Sametime can be used for
  - Notification (like email)
  - Broadcast message (like break message)

2005 IBM Corporation

Series

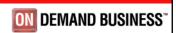

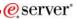

### **Tip: Navigating the Pages**

- Most iSeries Access for Web pages are bookmarkable
- Use bookmarks/favorites to access frequently access functions directly
- Feel free to use the the browser "Back" button
  - except 5250 session
- Use browser history list to go back to a previous page

2005 IBM Corporation

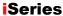

PAGE 53

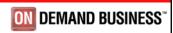

### IBM

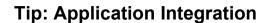

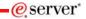

- URL syntax documented at http://www.ibm.com/servers/eserver/iseries/access/web/
- Use URLs to integrate with other web applications
- Bookmarked URLs may be used
  - undocumented URL syntax may change in the future

2005 IBM Corporation

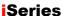

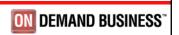

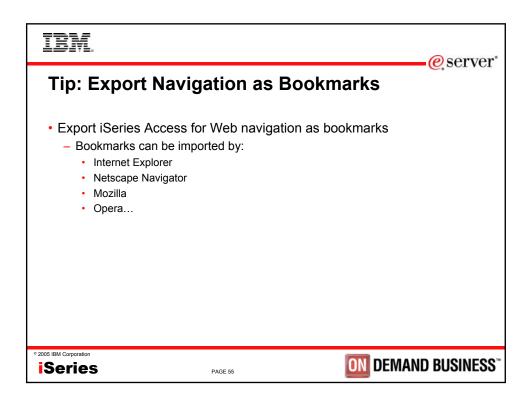

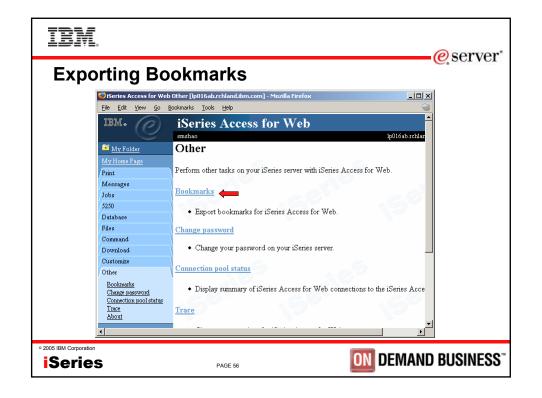

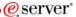

### Tip: Use Download for File Distribution

- Method to distribute files to users
  - Manage access by OS/400 users and groups
  - Users only see files they are authorized to
- iSeries Access for Linux is configured for download by default
  - Visible to profiles with SECADM only
  - Need to configure access to all other users

© 2005 IBM Corporation

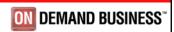

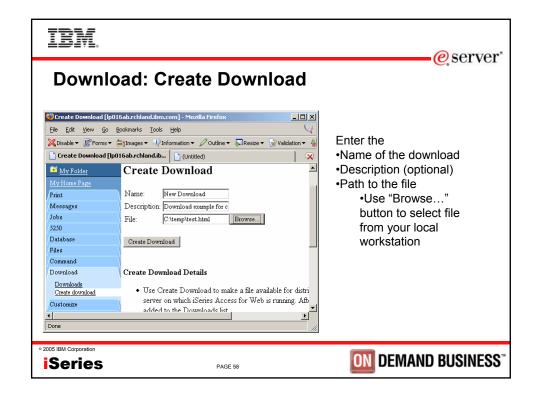

# Download: Default Download Permissions • Downloads are created with • Owner allowed to manage and access • Profiles with SECADM special authority allowed to manage and access • Public is denied access and manage • \*2005 IBM Corporation\*\* \*\*PAGE 59 \*\*DEMAND BUSINESS\*\*\*

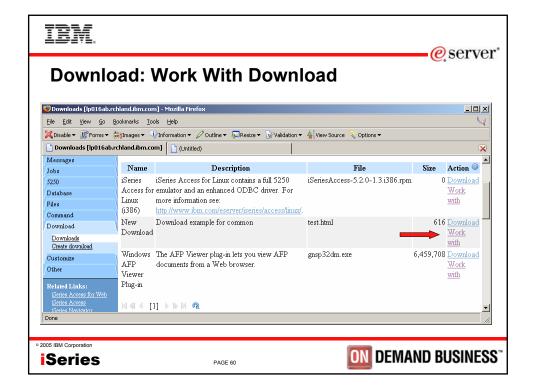

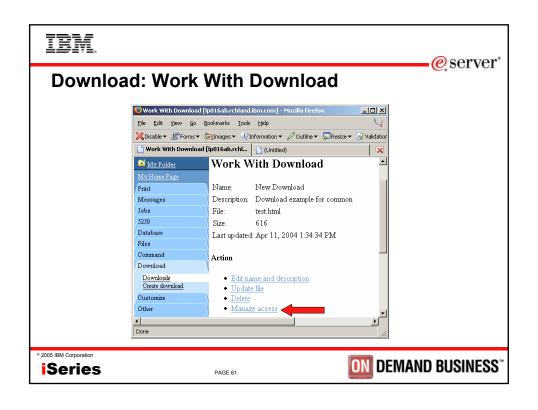

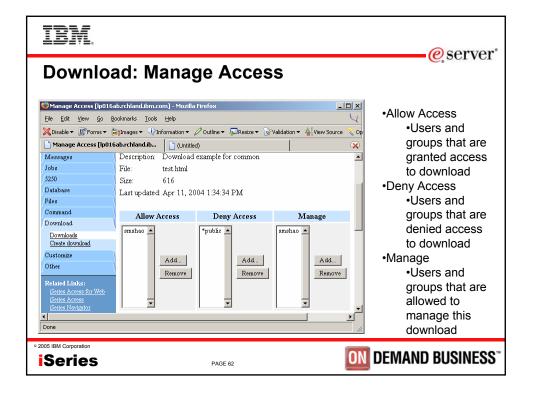

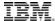

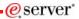

### **Trademarks and Disclaimers**

8 IBM Corporation 1994-2005. All rights reserved.
References in this document to IBM products or services do not imply that IBM intends to make them available in every country.

The following terms are trademarks of International Business Machines Corporation in the United States, other countries, or both:

| AS/400          | e-business on demand | OS/400 |
|-----------------|----------------------|--------|
| AS/400e         | IBM                  | i5/OS  |
| eServer         | IBM (logo)           |        |
| <b>@</b> server | iSeries              |        |

Rational is a bridgemark of international Business Marchine Corporation and Rational Software Corporation in the United States, other countries, or both, Journa and all journa beased trademarks of Sun Microsystems, Inc. in the United States, other countries, or both, Microsoft, Windows, Windows NT, and the Windows logo are trademarks of Microsoft Corporation in the United States, other countries, or both, Incl., Intel Inside (popps), MMX and Perbitain are trademarks of Indicrosoft Corporation in the United States, other countries, or both, Incl., Intel Inside (popps), MMX and Perbitain are trademarks of Intel Corporation in the United States, other countries, or both. SET and the SET Logo are trademarks owned by SET Secure Electronic Transaction LLC. Other company, product or service names may be trademarks or service marks of others.

Information is provided "AS IS" without warranty of any kind.

All customer examples described are presented as illustrations of how those customers have used IBM products and the results they may have achieved. Actual environmental costs and performance characteristics may vary by customer.

Information concerning non-IBM products was obtained from a supplier of these products, published announcement material, or other publicly available sources and does not constitute an endorsement of such products by IBM. Sources for non-IBM ist prices and performance numbers are taken from publicly available information, including vendor announcements and vendor worldwide homepages. IBM has not tested these products and carend confirm the accuracy of performance, capability, or any other claims related to non-IBM products. Questions on the capability of non-IBM products should be addressed to the supplier of those products.

All statements regarding IBM future direction and intent are subject to change or withdrawal without notice, and represent goals and objectives only. Contact your local IBM office or IBM authorized reseller for the full text of the specific Statement of Direction.

Some information addresses anticipated future capabilities. Such information is not intended as a definitive statement of a commitment to specific levels of performance, function or delivery schedules with respect to any future products. Such commitments are only made in IBM product announcements. The information is presented here to communicate IBM's current investment and development activities as a good faith effort to help with our customers' future planning.

Performance is based on measurements and projections using standard IBM benchmarks in a controlled environment. The actual throughput or performance that any user will experience will vary depending upon considerations such as the amount of multiprogramming in the user's job stream, the I/O configuration, the storage configuration, and the workload processed. Therefore, no assurance and the pigent that an individual user will active throughput or performance unprovements equivalent to the ratios stated here in the ratios stated here.

Photographs shown are of engineering prototypes. Changes may be incorporated in production models.

© 2005 IBM Corporation

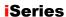

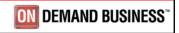